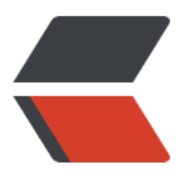

链滴

# 1-FTP [文件传](https://ld246.com)输协议

作者:Carey

- 原文链接:https://ld246.com/article/1615547559242
- 来源网站: [链滴](https://ld246.com/member/Carey)
- 许可协议:[署名-相同方式共享 4.0 国际 \(CC BY-SA 4.0\)](https://ld246.com/article/1615547559242)

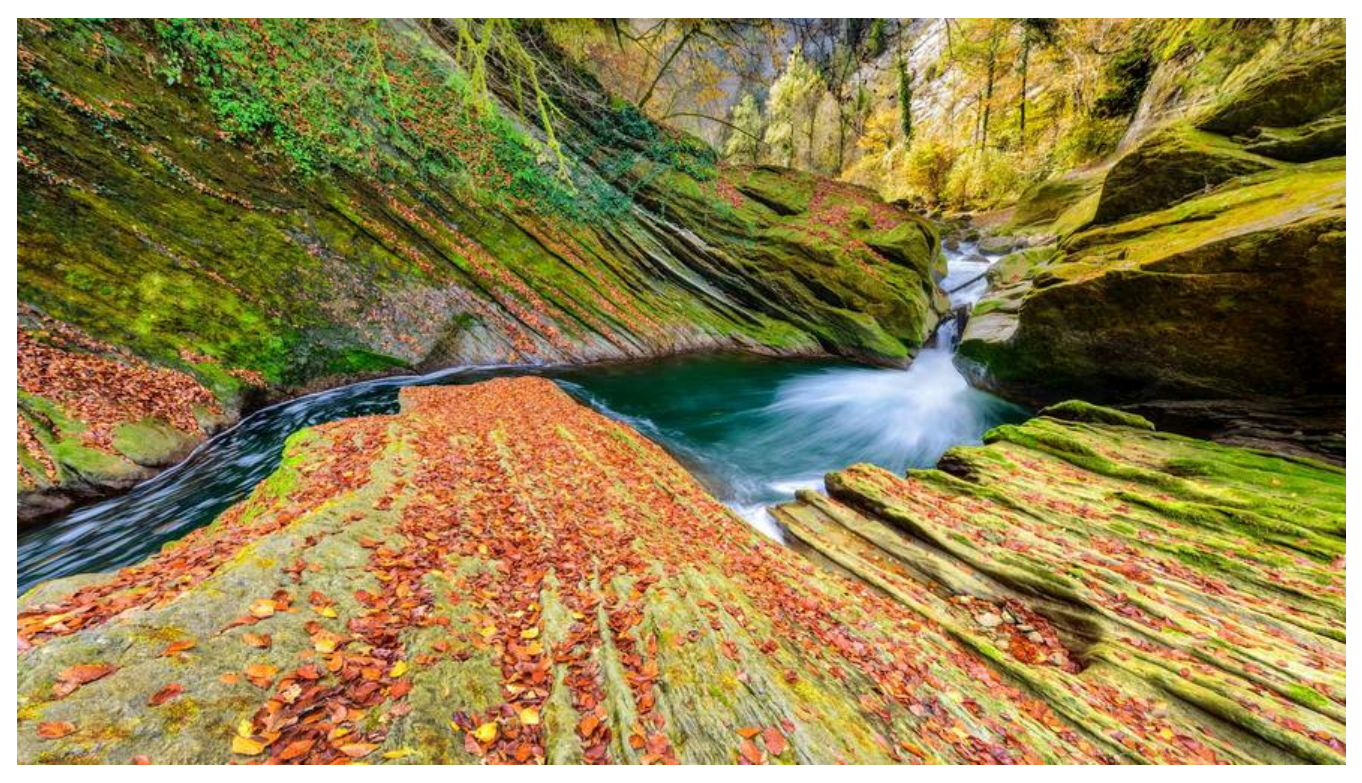

# **1 FTP 文件传输协议**

# **1.1 FTP工作原理介绍**

文件传输协议:File Transfer Protocol 早期的三个应用级协议之一,基于C/S结构

数据传输格式:二进制(默认)和文本

双通道协议:命令和数据连接

#### **两种模式:从服务器角度**

- 主动(PORT style):服务器主动连接
	- 命令 (控制): 客户端: 随机port ---> 服务器: 21/tcp
	- 数据: 客户端: 随机port <---服务器: 20/tcp
- 被动(PASV style):客户端主动连接
	- 命令 (控制): 客户端: 随机port ---> 服务器: 21/tcp
	- 数据: 客户端: 随机port ---> 服务器: 随机port /tcp

#### **范例:服务器被动模式数据端口**

227 Entering Passive Mode (172,16,0,1,224,59) 服务器数据端口为: 224\*256+59

**范例: windows 连接FTP服务器默认使用主动模式**

C:\Users\zhangzhuo>ftp 192.168.10.81

连接到 192.168.10.81。 220 (vsFTPd 3.0.3) 200 Always in UTF8 mode. 用户(192.168.10.81:(none)): ftp 331 Please specify the password. 密码: 230 Login successful. ftp> ls 200 PORT command successful. Consider using PASV. 150 Here comes the directory listing. pub 226 Directory send OK. ftp: 收到 8 字节,用时 0.00秒 8000.00千字节/秒。 ftp> literal pasv 227 Entering Passive Mode (192,168,10,81,188,81)

#### **FTP服务状态码:**

1XX:信息 125:数据连接打开 2XX:成功类状态 200:命令OK 230:登录成功 3XX:补充类 331:用户名OK 4XX:客户端错误 425:不能打开数据连接 5XX:服务器错误 530:不能登录

#### **用户认证:**

- 匿名用户: ftp,anonymous,对应Linux用户ftp
- 系统用户: Linux用户,用户/etc/passwd,密码/etc/shadow
- 虚拟用户: 特定服务的专用用户, 独立的用户/密码文件

# **1.2 常见 FTP 相关软件**

#### **FTP服务器端软件**

- Wu-ftpd,Proftpd,Pureftpd,Filezilla Server,Serv-U,Wing FTP Server,IIS
- vsftpd: Very Secure FTP Daemon, CentOS 默认FTP服务器
	- 高速,稳定,下载速度是WU-FTP的两倍
	- ftp.redhat.com数据:单机最多可支持15000个并发
	- vsftpd官网: https://security.appspot.com/vsftpd.html

#### **客户端软件:**

ftp, lftp, lftpget, wget, curl ftp -A ftpserver port -A 主动模式 -p 被动模式 lftp -u username ftpserver lftp username@ftpserver lftpget ftp://ftpserver/pub/file gftp:GUI centos5 最新版2.0.19 (11/30/2008),官网:https://www.gftp.org/ filezilla, FTP Rush, CuteFtp, FlashFXP, LeapFtp IE ftp://username:password@ftpserver

### **1.3 vsftpd 软件介绍**

由 vsftpd 包提供,不再由xinetd管理

用户认证配置文件:/etc/pam.d/vsftpd

#### **启动服务相关文件:**

/usr/lib/systemd/system/vsftpd.service /etc/rc.d/init.d/vsftpd

#### **配置文件:**

/etc/vsftpd/vsftpd.conf

帮助: man 5 vsftpd.conf

#### **配置文件格式:**

option=value

注意:= 前后不要有空格

#### **用户和其共享目录**

- 匿名用户 (映射为系统用户ftp ) 共享文件位置: /var/ftp
- 系统用户共享文件位置:用户家目录
- 虚拟用户共享文件位置:为其映射的系统用户的家目录

# **1.4 vsftpd服务常见配置**

### **1.4.1 命令端口**

listen\_port=2121 默认值为21

范例:

[09:38:55 root@ftp ~]#ftp 192.168.10.81 2121

### **1.4.2 主动模式端口**

connect\_from\_port\_20=YES 主动模式端口为20 ftp\_data\_port=20 (默认) 指定主动模式的端口

### **1.4.3 被动模式端口范围**

linux ftp 客户端默认使用被动模式 windows ftp 客户端默认使用主动模式 pasv\_min\_port=6000 0为随机分配, 端口范围会影响客户端的并发数 pasv\_max\_port=6010

#### **1.4.4 使用当地时间**

use\_localtime=YES 使用当地时间(默认为NO,使用GMT)

### **1.4.5 匿名用户登录**

anonymous\_enable=YES 支持匿名用户, CentOS8 默认不允许匿名 no\_anon\_password=YES 匿名用户略过口令检查, 默认NO

## **1.4.6 匿名用户上传**

anon upload enable=YES 匿名上传, 注意:文件系统权限 anon mkdir write enable=YES 匿名建目录

setfacl -m u:ftp:rwx /var/ftp/pub

**注意:还需要开启文件系统访问的权限,不能给FTP根目录写权限,只能级子目录写权限**

```
anon world readable only=NO 只能下载全部读的文件, 默认YES
anon_umask=0333 指定匿名上传文件的umask, 默认077, 注意: 0333中的0不能省略
anon_other_write_enable=YES 可删除和修改上传的文件, 默认NO
```
### **1.4.7 指定匿名用户的上传文件的默认的所有者和权限**

chown uploads=YES #默认NO chown\_username=wang chown\_upload\_mode=0644

### **1.4.8 Linux系统用户**

local\_enable=YES 是否允许linux用户登录 write\_enable=YES 允许linux用户上传文件 local\_umask=022 指定系统用户上传文件的默认权限对应umask

### **1.4.9 将所有系统用户映射为指定的guest用户**

quest enable=YES 所有系统用户都映射成guest用户 quest username=ftp 配合上面选项才生效, 指定quest用户 local root=/ftproot 指定guest用户登录所在目录,但不影响匿名用户的登录目录 user config dir=/etc/vsftpd/conf.d/ 每个用户独立的配置文件目录

范例: 让所有的系统用户映射指定guest用户,并且每个用户目录的不同的

[10:07:44 root@ftp ~]#useradd ftpuser [10:15:00 root@ftp ~]#vim /etc/vsftpd/vsftpd.conf guest\_enable=YES guest\_username=ftpuser user\_config\_dir=/etc/vsftpd/conf.d/ #每个用户独立的配置文件目录 [10:20:41 root@ftp ~]#systemctl restart vsftpd.service [10:21:03 root@ftp ~]#mkdir /etc/vsftpd/conf.d [10:21:24 root@ftp ~]#vim /etc/vsftpd/conf.d/zhangzhuo

local\_root=/ftproot\_zhangzhuo [10:24:58 root@ftp ~]#vim /etc/vsftpd/conf.d/ftpuser local root=/ftproot ftpuser [10:22:22 root@ftp ~]#mkdir /ftproot\_zhangzhu [10:24:42 root@ftp ~]#mkdir /ftproot ftpuser

# **1.4.10 禁锢系统用户**

禁锢所有系统用户在家目录中

chroot local user=YES #禁锢系统用户, 默认NO, 即不禁锢

如果启用chroot,必须保证ftp根目录不可写,这样对于ftp根直接为网站根目录的用户不方便,不修改会 错

500 OOPS: vs†tpd: refusing to run with writable root inside chroot( Login failed.

**禁锢或不禁锢特定的系统用户在家目录中,与上面设置功能相反**

chroot list enable=YES #默认是NO chroot list file=/etc/vsftpd/chroot list #默认值

当chroot local user=YES和chroot list enable=YES时, 则chroot list中用户不禁锢, 即白名单 当chroot\_local\_user=NO和chroot\_list\_enable=YES时, 则chroot\_list中用户禁锢,即黑名单

# **1.4.11 日志**

#wu-ftp 日志:默认启用 xferlog\_enable=YES 启用记录上传下载日志, 此为默认值 xferlog\_std\_format=YES 使用wu-ftp日志格式, 此为默认值 xferlog\_file=/var/log/xferlog 可自动生成, 此为默认值

#vsftpd日志:默认不启用 dual log enable=YES 使用vsftpd日志格式, 默认不启用 vsftpd log file=/var/log/vsftpd.log 可自动生成, 此为默认值

# **1.4.12 提示信息**

#### **登录前提示信息**

ftpd\_banner="welcome to mage ftp server" #配置文件直接定义 banner\_file=/etc/vsftpd/ftpbanner.txt #在文件中定义

#### **目录访问提示信息**

dirmessage\_enable=YES #开启此为默认值 message\_file=.message #信息存放在指定目录下.message , 此为默认值,只支持单行说明

### **1.4.13 PAM模块实现用户访问控制**

pam\_service\_name=vsftpd #pam配置文件:/etc/pam.d/vsftpd /etc/vsftpd/ftpusers 默认文件中用户拒绝登录,默认是黑名单,但也可以是白名单 范例:

```
[11:00:56 root@ftp ~]#ldd /usr/sbin/vsftpd | grep pam
libpam.so.0 => /lib64/libpam.so.0 (0x00007fbe30904000)
[11:07:33 root@ftp ~]#cat /etc/pam.d/vsftpd
#%PAM-1.0
session optional pam_keyinit.so force revoke
#将sense=deny 修改为 sense=allow #修改黑名单为白名单
auth required pam listfile.so item=user sense=allow file=/etc/vsftpd/ftpusers onerr=suc
eed
auth required pam_shells.so
auth include password-auth
account include password-auth
session required pam loginuid.so
session include password-auth
```
### **1.4.14 是否启用控制用户登录的列表文件**

```
userlist enable=YES 此为默认值
userlist deny=YES (默认值) 黑名单,不提示口令, NO为白名单
userlist file=/etc/vsftpd/user list 此为默认值
```
### **1.4.15 vsftpd服务指定用户身份运行**

nopriv\_user=nobody 此为默认值

范例:

```
[11:19:04 root@ftp ~]#ps auxf
root 4140 0.0 0.0 27032 420 ? Ss 11:18 0:00 /usr/sbin/vsftpd /etc/vsftpd/vsftpd.
onf
nobody 4143 0.0 0.4 62340 4548 ? Ss 11:18 0:00 \ /usr/sbin/vsftpd /etc/vsftpd/v
ftpd.conf
ls 4145 0.0 0.4 75440 4672 ? S 11:18 0:00 \_ /usr/sbin/vsftpd /etc/vsftpd/vsf
pd.conf
```
### **1.4.16 连接数限制**

max\_clients=0 #最大并发连接数

如果超出连接,会报如下提示

```
[root@centos6 - j#ftp 10.0.0.8]
Connected to 10.0.0.8 (10.0.0.8).
421 There are too many connected users, please try later.
ftp > \blacksquare
```
max per ip=0 #每个IP同时发起的最大连接数

如果超出连接,会报如下提示

```
[root@centos6 -] #ftp 10.0.0.8]Connected to 10.0.0.8 (10.0.0.8).
421 There are too many connections from your internet address.
ftp > \blacksquare
```
# **1.4.17 传输速率,单位:字节/秒**

anon\_max\_rate=0 匿名用户的最大传输速率,以字节为单位,比如:1024000表示1MB/s local max rate=0 本地用户的最大传输速率

#### **范例:**

#限速 [11:23:58 root@ftp ~]#vim /etc/vsftpd/vsftpd.conf anon max rate=1024000 local\_max\_rate=10240000 #生成测试文件 [11:29:16 root@ftp ~]#dd if=/dev/zero of=/home/ls/1.test bs=1G count=2  $[11:29:16$  root@ftp ~]#dd if=/dev/zero of=/var/ftp/pub/1.test bs=1G count=2 #测试匿名下载速度 [11:30:50 root@centos8 ~]#wget ftp://192.168.10.81:2121/pub/1.test 1.test 1%[ ] 29.38M 1000KB/s eta 34m 27s #测试本地用户下载速度 [11:31:29 root@centos8 ~]#wget ftp://ls:123456@192.168.10.81:2121/1.test 1.test.1 4%[ ] 83.57M 9.76MB/s eta 3m 22s

# **1.4.18 连接时间:秒为单位**

connect timeout=60 主动模式数据连接超时时长 accept timeout=60 被动模式数据连接超时时长 data connection timeout=300 数据连接无数据输超时时长 idle\_session\_timeout=60 无命令操作超时时长

# **1.4.19 以文本方式传输**

以文本方式传输文件时,会自动对文件进行格式转换,比如转换成windows的文本格式

```
#启用此选项可使服务器在ASCII模式下实际对文件进行ASCII处理。
#默认是禁用,禁用后,服务器将假装允许ASCII模式,但实际上会忽略激活它的请求
ascii upload enable=YES
ascii download enable=YES
```
说明:不建议使用文本方式,因为可能导致二进制文件内容被破坏

# **1.5 vsftpd 虚拟用户**

#### **虚拟用户:给特定服务使用的用户帐号**

- 所有虚拟用户会统一映射为一个指定的系统帐号: 访问共享位置, 即为此系统帐号的家目录
- 各虚拟用户可被赋予不同的访问权限,通过匿名用户的权限控制参数进行指定

**虚拟用户帐号的存储方式:**

● 文件:创建文本文件,奇数行为用户名,偶数行为密码,再被编码为hash 格式Berkeley DBdatabas 文件

db\_load -T -t hash -f vusers.txt vusers.db

- 关系型数据库中的表中: 实时查询数据库完成用户认证
	- vsftpd 支持mysql库: pam要依赖于pam-mysql

/lib64/security/pam\_mysql.so /usr/share/doc/pam\_mysql-0.7/README

# **1.5.1 实现基于文件验证的vsftpd虚拟用户**

### **1.5.1.1 创建用户数据库文件**

 $[18:38:44$  root@ftp ~]#rpm -qf `which db load` libdb-utils-5.3.28-39.el8.x86\_64 [18:38:48 root@ftp ~]#vim /etc/vsftpd/vusers.txt [18:39:49 root@ftp ~]#cat /etc/vsftpd/vusers.txt ftp\_zhang 123456 ftp cheng 123456 [18:40:37 root@ftp ~]#db\_load -T -t hash -f /etc/vsftpd/vusers.txt /etc/vsftpd/vusers.db [18:40:57 root@ftp ~]#chmod 600 /etc/vsftpd/vusers.db

#### **1.5.1.2 创建用户和访问FTP目录**

[18:41:11 root@ftp ~]#useradd -d /data/ftproot -s /sbin/nologin -r vuser [18:42:35 root@ftp ~]#mkdir /data/ftproot/upload -p [18:42:52 root@ftp ~]#setfacl -m u:vuser:rwx /data/ftproot/upload #chmod a=rx /data/ftproot/ 如果自动创建家目录,需修改权限,ftproot目录不允许有写权限

### **1.5.1.3 创建pam配置文件**

[18:43:17 root@ftp ~]#vim /etc/pam.d/vsftpd.db auth required pam\_userdb.so db=/etc/vsftpd/vusers account required pam\_userdb.so db=/etc/vsftpd/vusers

### **1.5.1.4 指定pam配置文件**

[18:46:33 root@ftp ~]#vim /etc/vsftpd/vsftpd.conf pam\_service\_name=vsftpd.db guest\_enable=YES guest\_username=vuser

### **1.5.1.5 虚拟用户建立独立的配置文件**

#指定各个用户配置文件存放的路径 [18:48:17 root@ftp ~]#vim /etc/vsftpd/vsftpd.conf user\_config\_dir=/etc/vsftpd/conf.d/ #创建各个用户配置文件存放的路径 [18:49:24 root@ftp ~]#mkdir /etc/vsftpd/conf.d #创建各用户自已的配置文件,允许zhang用户可读写,其它用户只读  $[18:50:04$  root@ftp ~]#vim /etc/vsftpd/conf.d/ftp\_zhang anon upload enable=YES anon\_mkdir\_write\_enable=YES anon mkdir write enable=YES #创建各用户自已的配置文件  $[18:51:51$  root@ftp ~]#vim /etc/vsftpd/conf.d/ftp\_cheng #登录目录改变至指定的目录 local\_root=/data/ftproot2 #针对ftp\_mage用户建立对应的数据目录 [18:53:02 root@ftp ~]#mkdir /data/ftproot2

# **1.5.2 实现基于MYSQL验证的vsftpd虚拟用户**

利用 pam\_mysql 模块可以实现基于MySQL的FTP虚拟用户功能

#### **项目网站:**

http://pam-mysql.sourceforge.net/ https://sourceforge.net/projects/pam-mysql/ http://sf.net/projects/pam-mysql

注意:因为此项目年代久远不再更新,当前只支持CentOS 6,7,不支持CentOS 8

#### **环境准备**

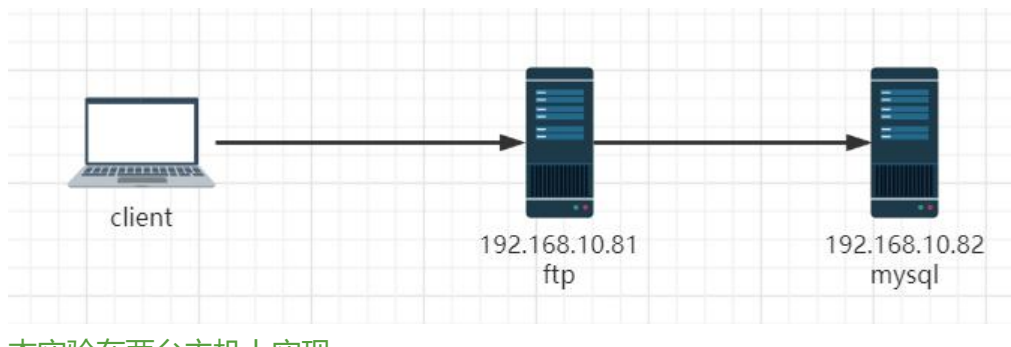

#### 本实验在两台主机上实现 一台做为FTP服务器CentOS 7

一台做 Mariadb 数据库服务器

### **1.5.2.1 在数据库服务器上安装mysql数据库**

#注意:MySQL8.0由于取消了PASSWORD()函数不支持,因此选择Mariadb [19:50:14 root@mysql ~]#yum install -y mariadb-server [19:54:02 root@mysql ~]#systemctl enable --now mariadb

### **1.5.2.2 在数据库服务上配置数据库支持vsftpd服务**

#建立存储虚拟用户数据库和表 MariaDB [(none)]> create database vsftpd; MariaDB [(none)]> use vsftpd MariaDB [(none)]>create table users( id int auto increment not null primary key, name char(5 ) binary not null, password char(48) binary not null);

#添加虚拟用户,为了安全应该使用PASSWORD函数加密其密码后存储 MariaDB [vsftpd]> insert into users(name,password) values('ftp\_zhang',password('123456')); MariaDB [vsftpd]> insert into users(name,password) values('ftp\_cheng',password('123456')); #创建连接的数据库用户 MariaDB [vsftpd]> create user 'vsftpd'@'192.168.10.%' identified by '123456'; MariaDB [vsftpd] > grant all on vsftpd.\* to 'vsftpd'@'192.168.10.%';

### **1.5.2.3 在FTP服务器上安装vsftpd 和 pam\_mysql包**

[19:52:50 root@ftp ~]#yum install -y vsftpd

### **1.5.2.4 在FTP服务器上安装 pam\_mysql**

对于 centos 6: pam\_mysql由EPEL的源中提供

[root@centos6 ~]#yum install pam\_mysql

对于 centos7 和 8: 无对应rpm包, 需手动编译安装

注意: 当前版本的源码不支持 CentOS 8,使用中会提示下面错误

[root@centos8 ~]#tail -f /var/log/secure Jan 2 10:20:31 centos8 vsftpd[15519]: PAM unable to dlopen(/usr/lib64/security/pam\_mysql.so): /usr/lib64/security/pam\_mysql.so: undefined symbol: make\_scrambled\_password

#### **pam-mysql 源码进行编译**

[20:03:01 root@ftp ~]#yum -y install vsftpd gcc gcc-c++ make mariadb-devel pam-devel  $[20:03:16$  root@ftp ~]#tar xvf pam\_mysql-0.7RC1.tar.gz  $[20:03:16$  root@ftp ~]#cd pam\_mysql-0.7RC1/ [20:03:43 root@ftp pam\_mysql-0.7RC1]#./configure --with-pam-mods-dir=/lib64/security  $[20:04:24$  root@ftp pam\_mysql-0.7RC1]#make [20:04:24 root@ftp pam\_mysql-0.7RC1]#make install [20:04:59 root@ftp pam\_mysql-0.7RC1]#ll /lib64/security/pam\_mysql.\* -rwxr-xr-x 1 root root 882 Mar 10 20:04 /lib64/security/pam\_mysql.la -rwxr-xr-x 1 root root 141712 Mar 10 20:04 /lib64/security/pam\_mysql.so

### **1.5.2.5 在FTP服务器上建立pam认证所需文件**

[19:29:27 root@ftp ~]#cat /etc/pam.d/vsftpd.mysql auth required pam\_mysql.so user=vsftpd passwd=123456 host=192.168.10.82 db=vsftpd tab e=users usercolumn=name passwdcolumn=password crypt=9 account required pam\_mysql.so user=vsftpd passwd=123456 host=192.168.10.82 db=vsftpd able=users usercolumn=name passwdcolumn=password crypt=9

注意:以上参考 README文档

#### **crypt 加密方式:**

- 0表示不加密
- 1表示crypt(3)加密
- 2表示使用mysql password()函数加密
- 3表示md5加密
- 4表示sha1加密

#### **配置字段说明**

- auth 表示认证
- account 验证账号密码正常使用
- required 表示认证要通过

● pam\_mysql.so模块是默认的相对路径, 是相对/lib64/security/路径而言, 也可以写绝对路径; 后 为给此模块传递的参数

- user=vsftpd为登录mysql的用户
- passwd=magedu 登录mysql的的密码
- host=mysqlserver mysql服务器的主机名或ip地址
- db=vsftpd 指定连接msyql的数据库名称
- table=users 指定连接数据库中的表名
- usercolumn=name 当做用户名的字段
- passwdcolumn=password 当做用户名字段的密码
- crypt=2 密码的加密方式为mysql password()函数加密

### **1.5.2.6 建立相应用户和修改vsftpd配置文件**

[20:07:46 root@ftp ~]#useradd -s /sbin/nologin -d /data/ftproot -r vuser [20:08:13 root@ftp ~]#mkdir -pv /data/ftproot/upload [20:08:43 root@ftp ~]#setfacl -m u:vuser:rwx /data/ftproot/upload [20:09:03 root@ftp ~]#vim /etc/vsftpd/vsftpd.conf pam\_service\_name=vsftpd.mysql guest\_enable=YES guest\_username=vuser [20:10:13 root@ftp ~]#systemctl enable --now vsftpd

### **1.5.2.7 在FTP服务器上配置虚拟用户具有不同的访问权限**

#配置vsftpd为虚拟用户使用配置文件目录 [root@centos7 ~]#vim /etc/vsftpd/vsftpd.conf #添加如下选项 user\_config\_dir=/etc/vsftpd/conf.d/ #创建所需要目录,并为虚拟用户提供配置文件 [root@centos7 ~]#mkdir /etc/vsftpd/conf.d/ #配置虚拟用户的访问权限 #虚拟用户对vsftpd服务的访问权限是通过匿名用户的相关指令进行的。如要让用户wang具有上传文 的权

限,可修改/etc/vsftpd/vusers.d/wang文件,在里面添加如下选项并设置为YES即可,只读则设为NO #注意:需确保对应的映射用户对于文件系统有写权限 [root@centos7 ~]#vim /etc/vsftpd/conf.d/ftp\_wang anon\_upload\_enable={YES|NO} anon\_mkdir\_write\_enable={YES|NO} anon\_other\_write\_enable={YES|NO} #登录目录改变至指定的目录 local\_root=/data/ftproot2